# **19.9.** *Kurzweil 3000* **- Werkblaadjes en toetsen invullen**

## **Wat en hoe?**

In werkblaadjes kan de leerling tekst typen en laten voorlezen. Daarbij kan hij spellingfouten verbeteren met de spellingcorrector of woordvoorspelling. Hij kan ook antwoorden door te markeren, omcirkelen, slepen en te kopiëren en plakken.

# **Stappenplan**

#### **Vul tekst in**

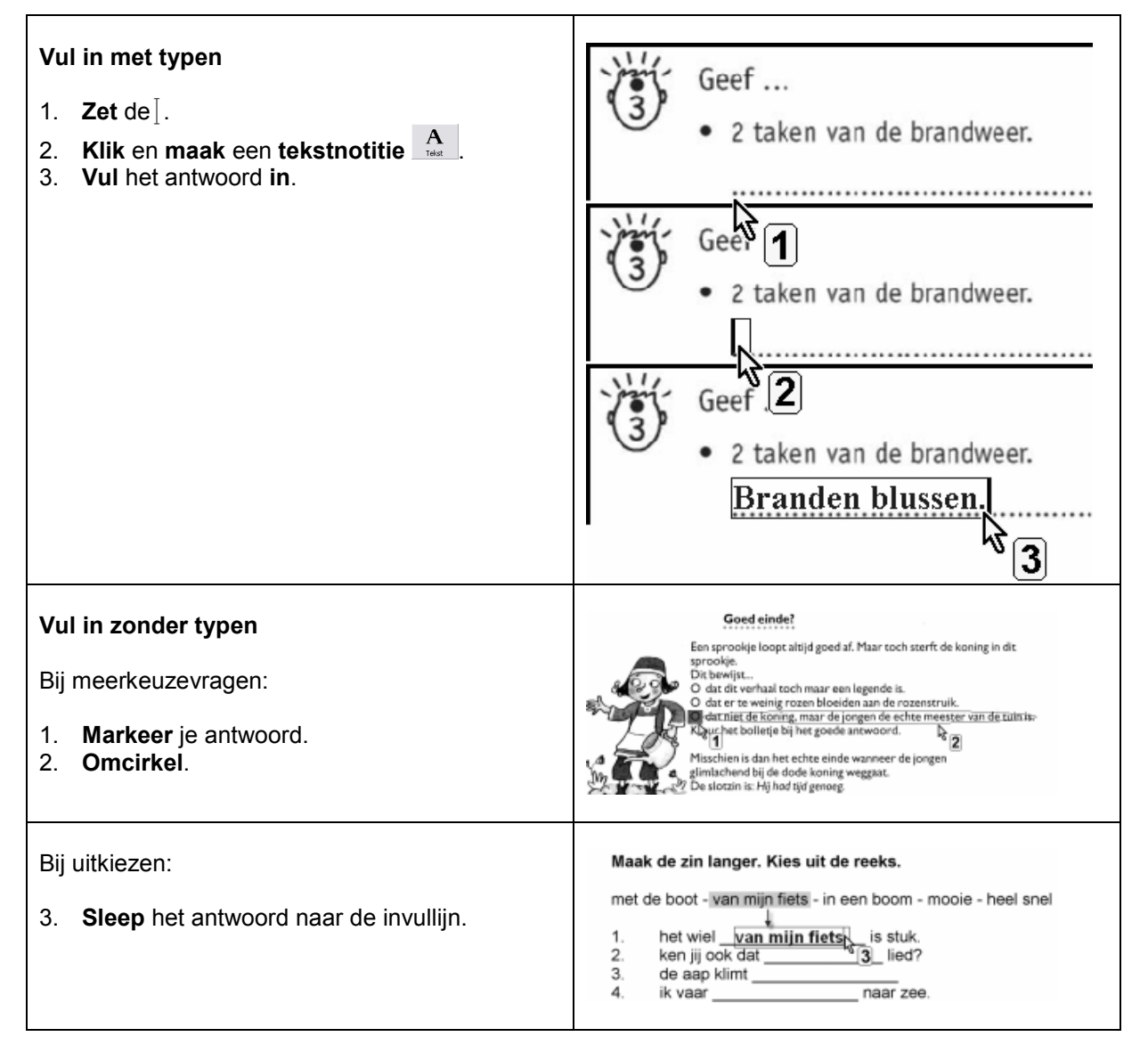

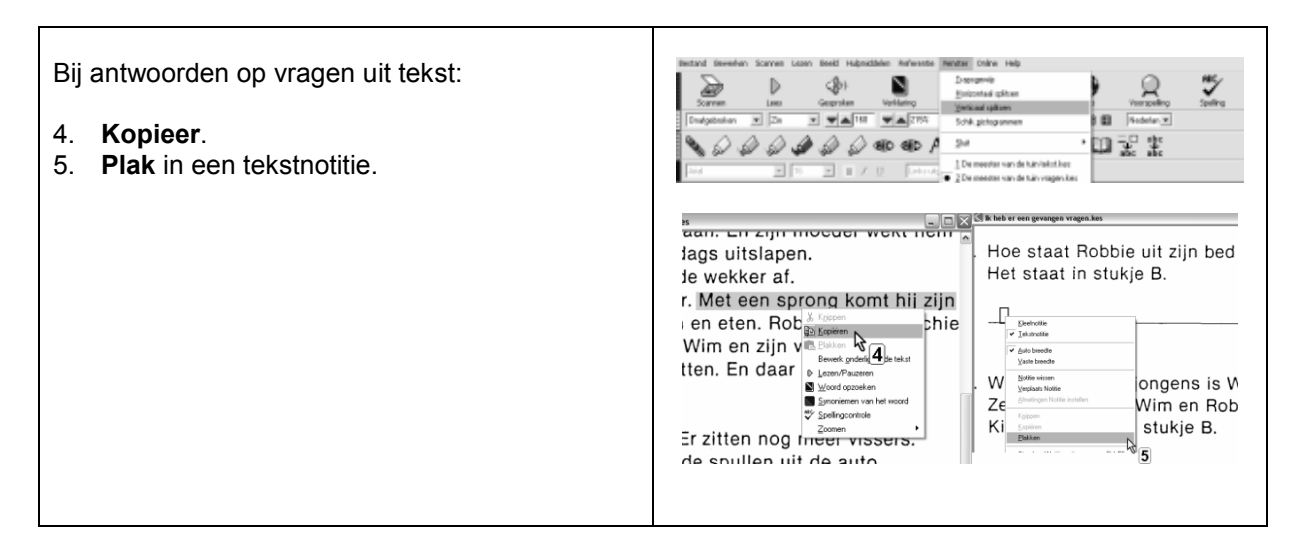

## **Werk met de spellingcorrector of woordvoorspeller**

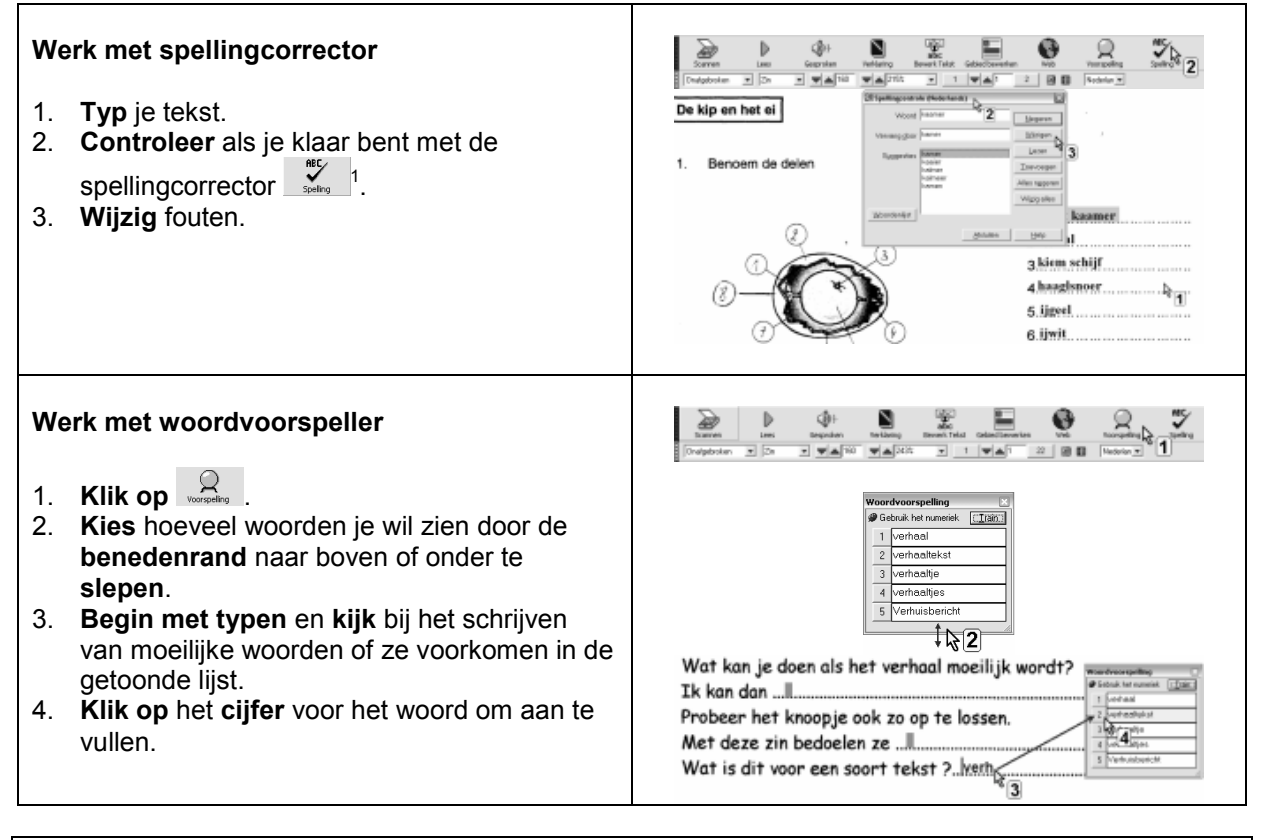

# **Tips voor de coach**

- $\mathbb \$  Leer de leerling te werken met hulpmiddelen voor foutloos schrijven: sleep waar het kan, gebruik de woordvoorspeller voor moeilijke woorden en voer de eindcontrole uit met de spellingcorrector. Leer ook aan om te laten voorlezen tijdens het typen. De leerling hoort zo een aantal fouten.
- Je maakt als leraar nog steeds toetsen en examens in een programma van je keuze (b.v. *MS Word*, *MS PowerPoint*, *MS Excel*). Overbrengen naar *K3000* kan met 1 klik op de printerknop (*KESI Virtual Printer*). Kies voor **volle lijnen** i.p.v. stippellijnen of puntlijnen. Zo kan de leerling de functie *vul in* gebruiken, om snel notities in te voegen.

<sup>1</sup> Let op! Spellingcontrole van *Office* verbetert meer fouten dan de corrector in *Kurzweil*.

<sup>258</sup> Deel 4 - ICT als brug tussen capaciteit en beperking